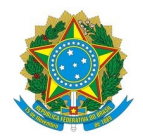

# Ministério da Educação Instituto Federal de Educação, Ciência e Tecnologia do Rio Grande do Norte CAMPUS AVANÇADO NATAL-ZONA LESTE

Av. Senador Salgado Filho, 1559, Tirol, NATAL / RN, CEP 59015-000 Fone: (84) 3092-8906

EDITAL Nº 2/2022 - DG/ZL/RE/IFRNEDITAL Nº DG/ZL/RE/IFRN 14 de março de 2022 14 de março de 2022

## PROCESSO SELETIVO DE VAGAS REMANESCENTES PARA O CURSO DE FORMAÇÃO INICIAL E CONTINUADA OU QUALIFICAÇÃO PROFISSIONAL (FIC) EM DIDÁTICA E PRÁTICAS PEDAGÓGICAS DA EDUCAÇÃO DE JOVENS E ADULTOS INTEGRADA À EDUCAÇÃO PROFISSIONAL E TECNOLÓGICA, NA MODALIDADE A DISTÂNCIA

– 1º SEMESTRE LETIVO DE 2022 –– 1º SEMESTRE LETIVO DE –

O Diretor Geral em exercício do Campus Avançado Natal - Zona Leste, do Instituto Federal de Educação, ciência e Tecnologia do Rio Grande do Norte (IFRN), usando das atribuições que lhe confere a Portaria nº. 1.556/2021 -RE/IFRN, faz saber aos interessados que estarão abertas as inscrições para o processo seletivo de vagas remanescentes para o Curso de Formação Inicial e Continuada ou Qualificação Profissional (FIC) em Didática e Práticas Pedagógicas da Educação de Jovens e Adultos Integrada à Educação Profissional e Tecnológica, na modalidade a distância, com ingresso no primeiro semestre letivo de 2022.1

#### DO PROCESSO SELETIVO

1. O processo seletivo para ingresso no Curso de Formação Inicial e Continuada ou Qualificação Profissional (FIC) em Didática e Práticas Pedagógicas da Educação de Jovens e Adultos Integrada à Educação Profissional e Tecnológica, na modalidade a distância, do IFRN - Campus Zona Leste, para o semestre letivo 2022.1, estará aberto aos:

1.1 Portadores de diploma de conclusão de curso superior de graduação – Licenciatura, Bacharelado ou Tecnólogo, sendo profissionais da educação pública federal ou municipal, no caso, professores ou gestores (diretores, coordenadores de cursos, pedagogos e técnicos em assuntos educacionais).

1.2 Profissional efetivo da educação pública federal ou municipal dos campi/municípios que estarão ofertando os cursos do Projeto EJA Integrada EPT.

## DAS VAGAS

2. O processo seletivo para ingresso no Curso de Formação Inicial e Continuada ou Qualificação Profissional (FIC) em Didática e Práticas Pedagógica estará aberto aos profissionais efetivos da educação pública federal ou municipal, no caso, professores ou gestores (diretores, coordenadores de cursos, pedagogos e técnicos em assuntos educacionais).

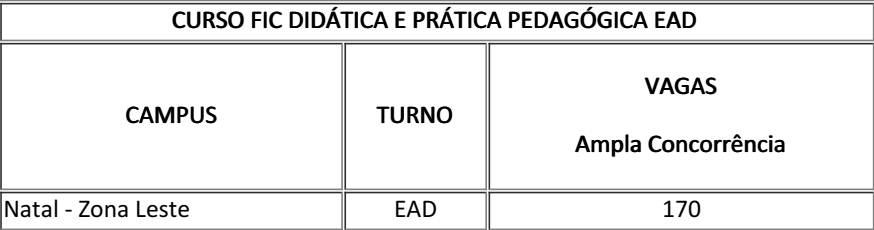

## DAS INSCRIÇÕES

3. A inscrição do candidato será feita exclusivamente via INTERNET, no Portal do Candidato, por meio do sítio do Sistema Gestor de Concursos (SGC) do IFRN (http://processoseletivo.ifrn.edu.br), no período informado na previsão de cronograma deste Edital.

3.1 Para se cadastrar no Portal do Candidato é OBRIGATÓRIO que o candidato possua conta de e-mail ativa. A conta de e-mail é imprescindível para ativação do cadastro do candidato e para o resgate de senha de acesso.

3.1.1 Não é permitido um mesmo endereço de e-mail para o cadastro de candidatos distintos.

3.2 No formulário de inscrição será obrigatório informar o número de documento de identidade e do CPF do próprio candidato.

4. No Portal do Candidato o solicitante terá apenas um único cadastro para gerenciar todas as suas inscrições em editais no IFRN. O candidato pode verificar os procedimentos para inscrição e cadastro no Portal do Candidato no tutorial/vídeo disponível em http://portal.ifrn.edu.br/campus/reitoria/processos-seletivos ou seguir os passos descritos a seguir:

4.1 Caso o candidato ainda não tenha criado seu cadastro, deverá acessar o sítio do Sistema Gestor de Concursos (SGC) do IFRN (http://processoseletivo.ifrn.edu.br) e realizar os procedimentos I e II, conforme descritos a seguir:

#### I - Criação do Cadastro no Portal do Candidato:

a) escolher, no menu superior, a opção Entrar;

b) no formulário de acesso ao sistema escolher a opção Criar uma nova conta;

c) preencher os dados solicitados corretamente e só então escolher a opção Enviar;

d) será enviada uma mensagem para o e-mail cadastrado, no qual, através do link recebido, o candidato deverá acessar o sistema e ativar sua conta de usuário (o candidato terá o prazo máximo de 2 (duas) horas para realizar a ativação de sua conta, caso contrário, terá que realizar um novo cadastro).

#### II - Inscrição no Processo Seletivo:

a) escolher, no menu superior do SGC, a opção Entrar;

- b) preencher corretamente seu CPF e senha e confirmar clicando em Submeter;
- c) na caixa Inscrições selecionar o concurso ao qual deseja concorrer clicando em Acesse;
- d) escolher uma das ofertas de curso listados na caixa Ofertas;
- e) uma vez escolhido o curso, iniciar a inscrição escolhendo a opção Realizar inscrição;
- f) preencher corretamente os dados solicitados e enviar o questionário clicando em Enviar.

4.2 O procedimento anterior irá gerar um número de inscrição e uma tela de confirmação de dados. Leia atentamente todos os dados apresentados e, caso estejam corretos, marque positivamente o campo Declaro que os dados acima estão corretos e confirme clicando em Confirmar os dados acima (caso alguma informação não esteja correta, retorne para a página de preenchimento do questionário e corrija).

4.2.1 A tela de confirmação apresentará os dados informados pelo candidato no momento da inscrição.

4,3 No formulário de inscrição, será obrigatório informar o número de documento de identidade e do CPF do próprio candidato.

4.4 No ato da inscrição, será gerado um código de segurança que permite identificar se as informações constantes na página de confirmação de dados são autênticas.

4.5 Caso o candidato já possua cadastro no SGC, deverá acessar o sítio do Sistema Gestor de Concursos (SGC) do IFRN (http://processoseletivo.ifrn.edu.br) e realizar apenas o procedimento II do item 4.1.

4.6 Após terminar o preenchimento do formulário será apresentada a área da inscrição, onde deve ser selecionada a aba UPLOAD DE ARQUIVOS e realizar os seguintes procedimentos:

4.6.1 Anexar em cada campo específico do formulário de inscrição, em formato pdf com tamanho limite de 2 MB por arquivo, obrigatoriamente, cópia de todos os documentos especificados a seguir:

a) Declaração ou documento equivalente que comprove seu vínculo atual como profissional efetivo da educação pública federal ou municipal dos campi/municípios do Rio Grande do Norte que estarão ofertando os cursos do Projeto EJA Integrada EPT.

#### 4.7 A não anexação de qualquer um dos documentos acima discriminados ou a anexação em um campo diferente do indicado no formulário, implicará no indeferimento da homologação da inscrição do candidato.

4.8 O candidato poderá anexar mais de um arquivo por tipo de documento, identificando-os no campo de observação (Exemplo: Currículo 1 – Especialização; Currículo 2 – Comprovação de atividade profissional).

4.9 Na aba Upload de Arquivos o candidato deverá visualizar os documentos enviados, pois serão desconsiderados para pontuação arquivos em condições ilegíveis ou, em casos específicos, o indeferimento de inscrição do candidato.

4.10 Durante o período de inscrição previsto no item 3 deste Edital, o candidato poderá acrescentar ou excluir arquivos que se fizerem necessários.

5. Serão considerados documentos de identificação, para efeito de inscrição, um dos documentos a seguir, com FOTO QUE PERMITA A IDENTIFICAÇÃO DO PORTADOR e ASSINATURA LEGÍVEL: Carteira de Identidade (expedida pelas Secretarias de Segurança Pública ou pelas Forças Armadas, Polícias Militares, Ordens ou Conselhos que, por lei federal, tenha validade como documento de identidade), Carteira Profissional, Passaporte ou Carteira de Habilitação na forma da Lei nº 9.503/97.

6. Se apresentar documentos em língua estrangeira, estes deverão estar visados pela autoridade consular brasileira no país de origem e acompanhados da respectiva tradução oficial.

7. O candidato é único e exclusivamente responsável pelas informações prestadas no formulário de inscrição.

8. O IFRN não se responsabiliza pela não efetivação da inscrição devido a quaisquer motivos de ordem técnica dos computadores, falhas de comunicação, congestionamento das linhas de comunicação, procedimento indevido do candidato, bem como por outros fatores que impossibilitem a transferência de dados, sendo de responsabilidade exclusiva do candidato acompanhar a situação de sua inscrição.

9. Nos termos da Resolução nº 54/2016-CONSUP/IFRN, os candidatos que desejarem ser identificados por NOME SOCIAL devem fazer essa solicitação mediante requerimento de atendimento especial durante o período de inscrição através do e-mail ejaintegrada.ept@ifrn.edu.br.

9.1 No E-mail, o candidato deve anexar documentos comprobatórios da condição que motiva a solicitação de atendimento pelo nome social, quais sejam:

9.1.1 fotografia atual nítida, individual, colorida, com fundo branco que enquadre desde a cabeça até os ombros, de rosto inteiro sem o uso de óculos escuros e artigos de chapelaria, tais como: boné, chapéu, viseira, gorro ou similares;

9.1.2 cópia digitalizada da frente e do verso de um dos documentos de identificação oficial com foto: RG, Carteira de Trabalho e Previdência Social (que tenham sido emitidas antes de 23 de setembro de 1997), Carteira Nacional de Habilitação, Certificado de Dispensa de Incorporação, Certificado de Reservista, Identidade Funcional em Consonância e Passaporte. Para estrangeiros e refugiados: identidade emitida pelo Ministério da Justiça.

9.2 O candidato deverá consultar o parecer da solicitação, a partir da data informada na previsão de cronograma constante neste Edital, em seu e-mail cadastrado no Portal do Candidato.

9.3 O IFRN se reserva o direito de exigir, a qualquer tempo, documentos que ateste a condição que motiva a solicitação de atendimento pelo nome social declarado.

10. Será eliminado do Processo Seletivo, sem prejuízo das sanções penais cabíveis, o candidato que, em qualquer tempo:

a) cometer falsidade ideológica com prova documental;

b) utilizar-se de procedimentos ilícitos, devidamente comprovados por meio eletrônico, estatístico, visual ou grafológico;

c) burlar ou tentar burlar quaisquer das normas definidas neste Edital;

d) dispensar tratamento inadequado, incorreto ou descortês a qualquer pessoa envolvida no Processo Seletivo; ou,

e) perturbar, de qualquer modo, a ordem dos trabalhos relativos ao Processo Seletivo.

# DA SELEÇÃO E DA CLASSIFICAÇÃO

11. O processo seletivo será conduzido por uma Comissão de Seleção designada pelo Diretor-Geral do Campus Avançado Natal - Zona Leste do IFRN.

12. O preenchimento das vagas dar-se-á por meio da ordem de inscrição no processo seletivo

13. A classificação do processo seletivo obedecerá a ordem decrescente de vagas oferecidas.

## DOS RESULTADOS E DO PREENCHIMENTO DAS VAGAS

14. O Resultado do Processo Seletivo será divulgado a partir da data informada na previsão de cronograma deste Edital, no Portal do Candidato no Sistema Gestor de Concursos (SGC) do IFRN, http://processoseletivo.ifrn.edu.br.

15. O Resultado Final do Processo Seletivo será divulgado a partir da data informada na previsão de cronograma deste Edital, no sítio do Campus Avançado Natal - Zona Leste do IFRN, https://ead.ifrn.edu.br/portal/, e no Portal do Candidato no Sistema Gestor de Concursos (SGC) do IFRN, http://processoseletivo.ifrn.edu.br.

16. O preenchimento das vagas do processo seletivo consolidar-se-á no início do período letivo definido no Calendário Acadêmico do IFRN.

17. O resultado do Processo Seletivo terá validade apenas para o semestre em referência.

18. As vagas não-preenchidas, no curso, decorrentes do não-comparecimento no período de matrícula de candidato classificado ou da não-apresentação da documentação exigida, toda e de uma só vez, acarretarão tantas convocações quantas necessárias, dentre os candidatos habilitados de acordo com o processo classificatório estabelecido neste Edital.

# DAS PRÉ-MATRÍCULAS E MATRÍCULAS ONLINE

19. O candidato classificado deverá acessar o endereço eletrônico https://sso.acesso.gov.br/login e efetuar seu cadastro.

20. Os candidatos classificados dentro do número de vagas disponíveis deverão REALIZAR A PRÉ-MATRÍCULA DE FORMA ONLINE, através do endereço eletrônico https://www.gov.br/pt-br/servicos/matricular-se-em-curso-deeducacao-a-distancia-ifrn, no período informado no Anexo I deste Edital.

21. A realização da matrícula online será feita após o cadastro, no qual deve ser realizado o preenchimento dos dados solicitados, o candidato deverá fazer o upload da documentação listada no item 22 deste edital.

21.1 A documentação deverá estar em formato .docx, doc, pdf, jpg, jpeg ou png, com o máximo de 5Mb por arquivo.

22. Após o cadastro, no ato da pré-matrícula, os candidatos aprovados deverão anexar a seguinte documentação:

a) 01 foto 3x4 (recente);

b) Carteira de identidade (frente e verso) e Cadastro de Pessoa Física – CPF;

c) Título de Eleitor (frente e verso);

d) CerEficado de Alistamento Militar, de Dispensa de Incorporação ou de Reservista, no caso dos maiores de 18 anos do sexo masculino (frente e verso);

e) Certidão de Nascimento ou Casamento;

f) Histórico acadêmico de curso superior de graduação (frente e verso) e Diploma de curso superior de graduação (frente e verso).

22.1 Se apresentar documentos em língua estrangeira, estes deverão estar visados pela autoridade consular brasileira no país de origem e acompanhados da respectiva tradução oficial.

23. Nenhuma pré-matrícula online será homologada imediatamente após o envio da documentação. As prématrículas feitas de modo online passarão por uma avaliação.

23.1 No caso de a documentação estar completa e perfeitamente legível, a homologação da matrícula será dada e o candidato receberá uma notificação pelo e-mail cadastrado.

23.2 Em caso de haver algum erro ou ilegibilidade da documentação apresentada, poderá ser solicitado ao candidato os devidos ajustes, o qual será notificado pelo próprio sistema de matrículas.

23.3 No último dia, as pré-matrículas online só poderão ser realizadas até 17 horas.

23.4 O candidato que tiver dúvidas para realizar sua pré-matrícula online poderá solicitar orientações pelo e-mail da secretaria acadêmica do campus (seac.ead@ifrn.edu.br).

23.4.1 A solicitação de orientações deve ser realizada com, no mínimo, dois dias antes da data final de encerramento das pré-matrículas.

23.4.2 Dificuldades de acesso ou problemas decorrentes da plataforma gov.br deverão ser resolvidos diretamente com as ferramentas disponíveis na plataforma, uma vez que o IFRN não tem gerência sobre esse sistema do Governo Federal.

23.4.2.1 Se o usuário Ever problema com o login (não conseguir recuperar a senha), deve entrar em contato com a equipe responsável pelo gov.br através do link https://portaldeservicos.economia.gov.br/atendimento/.

24. A prestação de informação falsa pelo estudante, apurada posteriormente à matrícula, em procedimento que lhe assegure o contraditório e a ampla defesa, ensejará o cancelamento de sua matrícula nesta Instituição Federal de Ensino, sem prejuízo das sanções penais cabíveis.

25. O candidato classificado que, por qualquer motivo, deixar de efetuar sua pré-matrícula no prazo previsto, será considerado desistente, perdendo o direito à vaga no certame.

#### DAS DISPOSIÇÕES FINAIS

26. A inscrição do candidato implicará a aceitação total e incondicional das normas e instruções constantes neste Edital, bem como da Organização Didática e demais normas didático-pedagógicas do IFRN. A organização Didática do IFRN, na íntegra, pode ser acessada através do link http://portal.ifrn.edu.br/ifrn/institucional/projeto-politicopedagogico-1/lateral/menu-1/volume-3-organizacao-didatica.

26.1 O candidato classificado e matriculado, em curso na modalidade à distância, que não comparecer às atividades presenciais ou não acessar o ambiente virtual de aprendizagem até o 10º (décimo) dia letivo sem justificativa, será considerado desistente e substituído pelo seguinte da lista, conforme item 23.

27. É de inteira responsabilidade do candidato acompanhar a publicação dos resultados das etapas do Processo Seletivo.

28. A inexatidão ou irregularidade de informações, ainda que constatadas posteriormente, eliminará o candidato do processo seletivo, declarando-se nulos todos os atos decorrentes de sua inscrição.

29. O candidato se responsabilizará pela veracidade de todas as informações prestadas sob pena de responder administrativa, civil e criminalmente, nos termos do Art. 299 do Código Penal, e de tornar nulos sua inscrição e todos os atos dela decorrentes, conforme dispõe o Art. 167 do Código Civil.

30. Serão incorporados ao presente Edital, para todos os efeitos, quaisquer editais complementares que vierem a ser publicados pelo IFRN com vistas ao Processo Seletivo objeto deste Edital.

31. Informações e demais esclarecimentos referentes ao presente processo seletivo poderão ser esclarecidos através do e-mail ejaintegrada.ept@ifrn.edu.br

32. Os casos omissos e as situações não previstas no presente Edital serão analisados pela Comissão de Seleção e, se necessário, encaminhados, à Pró-Reitora de Ensino do IFRN.

33. Este Edital entra em vigor, a partir da data de sua publicação, sendo válido apenas para este Processo Seletivo, revogadas as disposições em contrário.

# Campi/municípios que estarão ofertando os cursos do Projeto EJA Integrada EPT

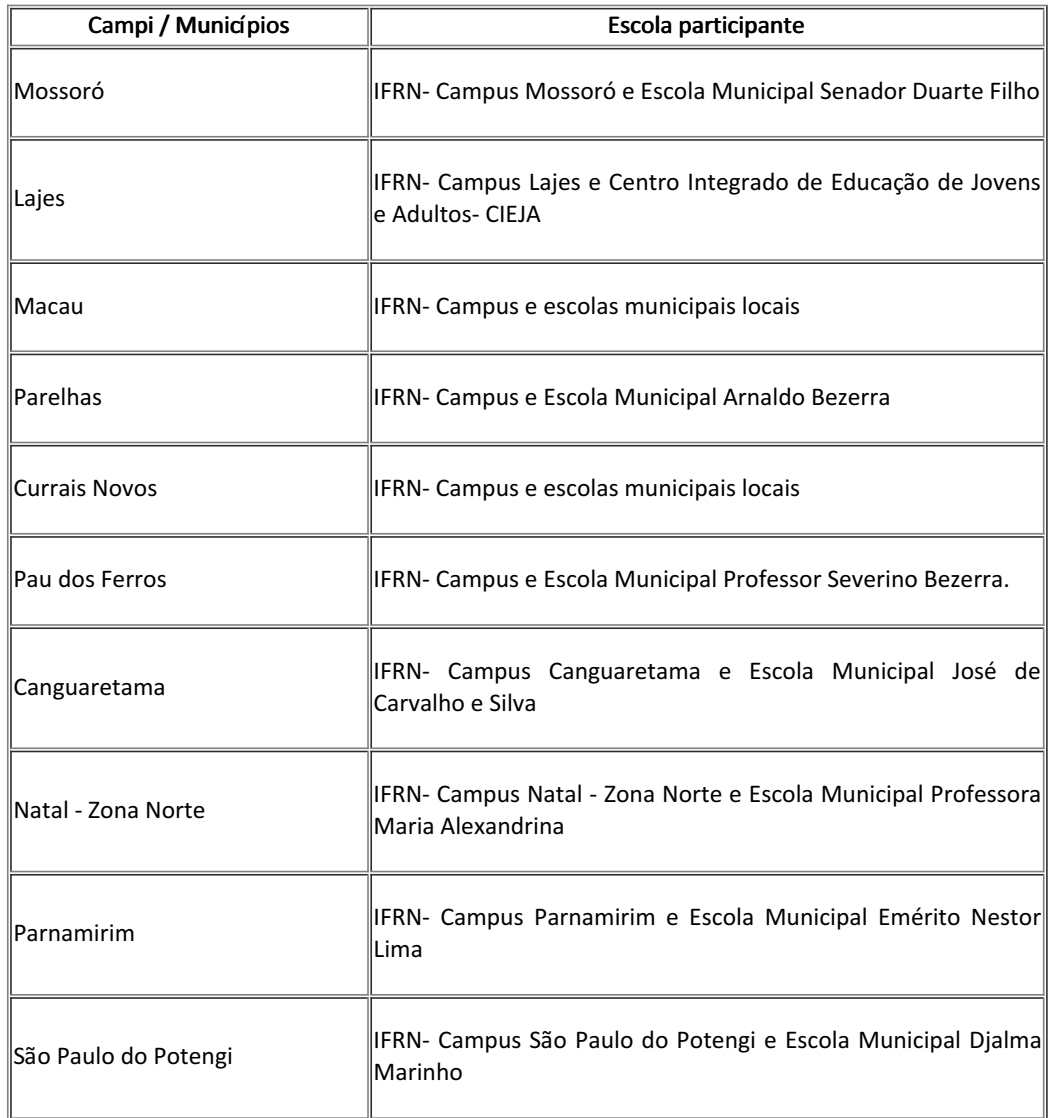

# PREVISÃO DE CRONOGRAMA

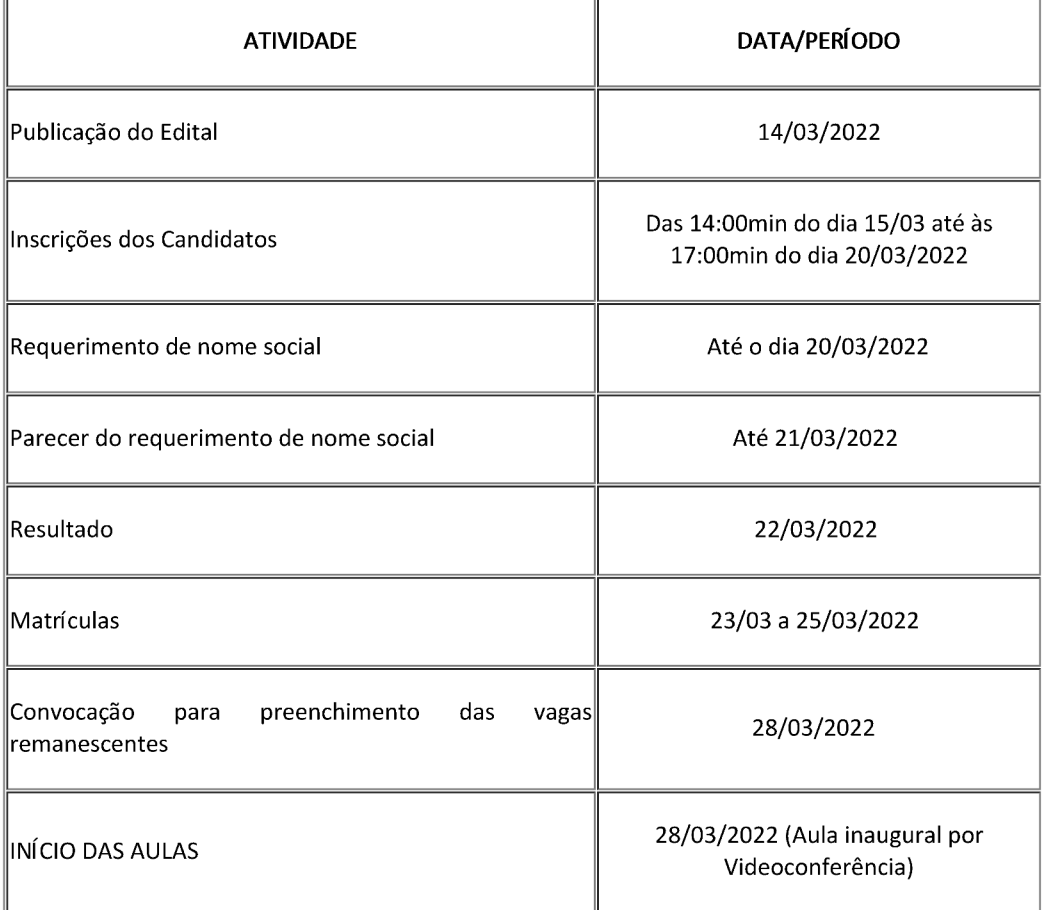

Documento assinado eletronicamente por:

- Allen Gardel Dantas de Luna, DIRETOR GERAL - SUB-CHEFIACD3 - DG/ZL, em 14/03/2022 13:45:21.

Este documento foi emitido pelo SUAP em 12/03/2022. Para comprovar sua autenticidade, faça a leitura do QRCode ao lado ou acesse https://suap.ifrn.edu.br/autenticar-documento/ e forneça os dados abaixo:

Código Verificador: 384499 Código de Autenticação: 6b84cd9a3a

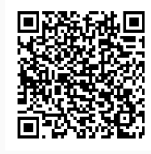